## **Panel Testing Mode Instructions (4K TV System)**

# **EVERVUE**

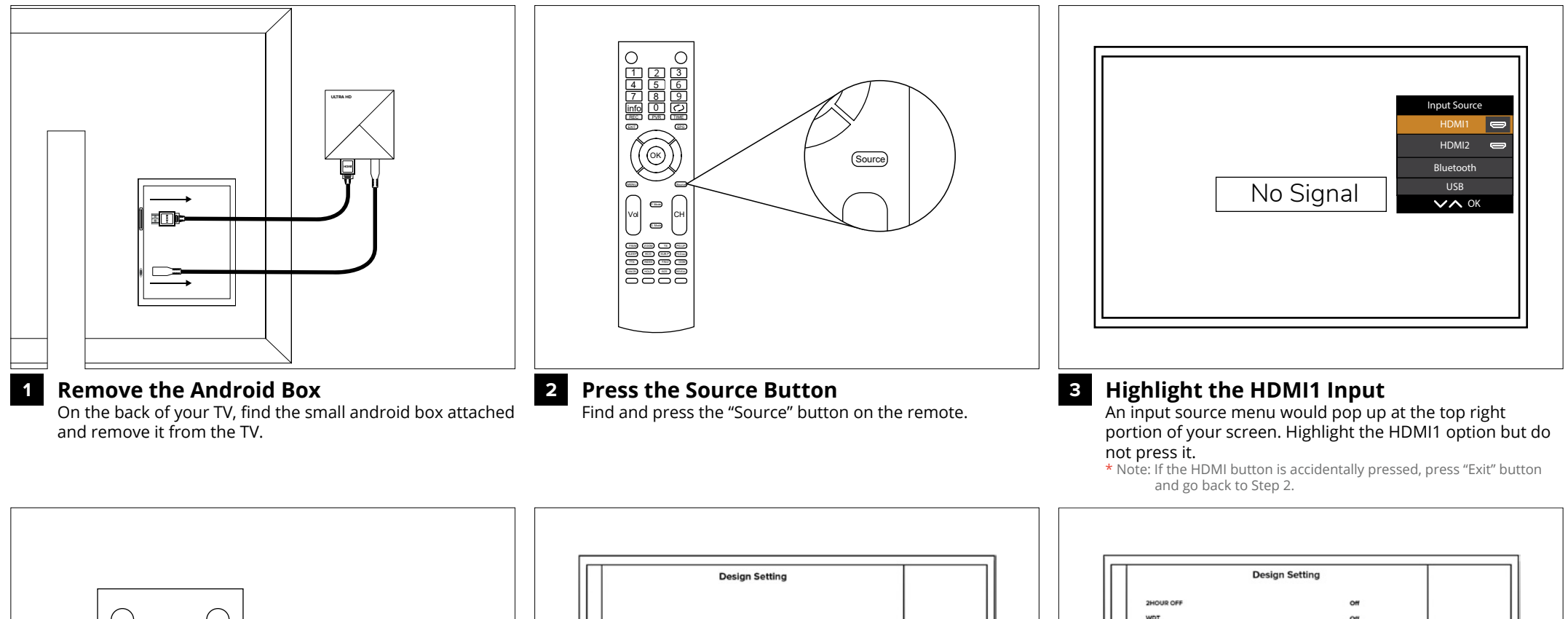

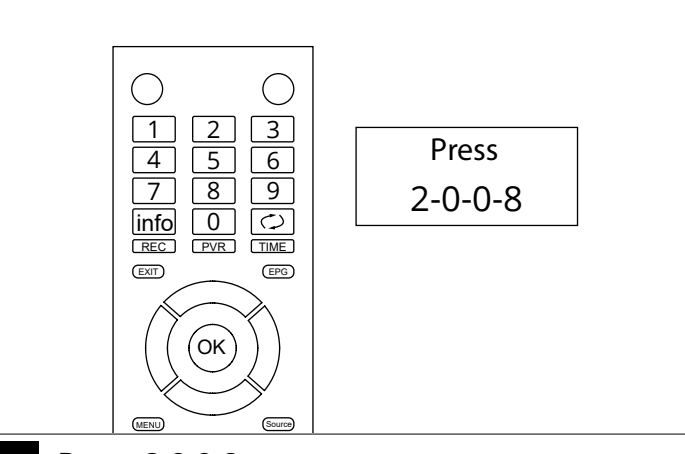

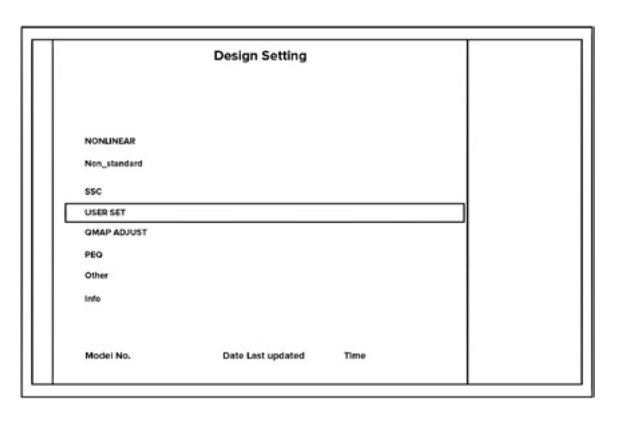

**Press 2-0-0-8 4**

Slowly press the buttons 2-0-0-8 on the remote to bring the "Design Setting" up.

**Press User Set**

**5**

Under "Design Setting", find and press "USER SET".

#### WHITE PATTER **Restore Factory Defau** Mirror Enabl Mirror HV Burning  $\overline{}$  off  $\circ$  $\subset$  $F_{\rm B}$   $F_{\rm B}$ **Racklotd Mos** Backlight\_PN  $\sim$ Backtown  $\sim$ info  $100$  $\overline{1}$ **Panel Bin Inde** Default Pan LVDS Swing  $\alpha$

### **Press Burning**

**6**

Under the "User Set", find the "Burning" option then press "OK", followed by the  $\blacktriangleright$  button on the remote.

**1**

## **Panel Testing Mode Instructions (4K TV System)**

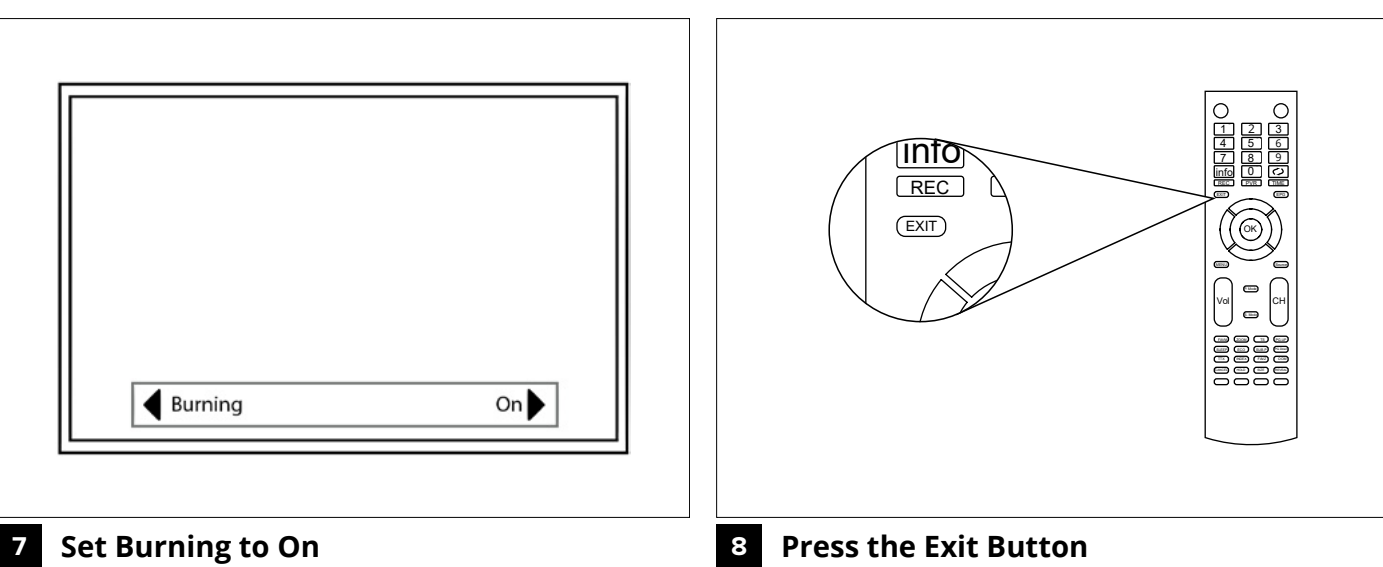

The burning settings would pop up on the buttom part of the screen. Again press the  $\blacktriangleright$  button to set burning to on.

Press the "Exit" button on the remote to go back to the main TV screen.

**2**